# Assignment 3: Of objects and features

## ETH Zurich

Hand-out: 2 October 2009 Due: 13 October 2009

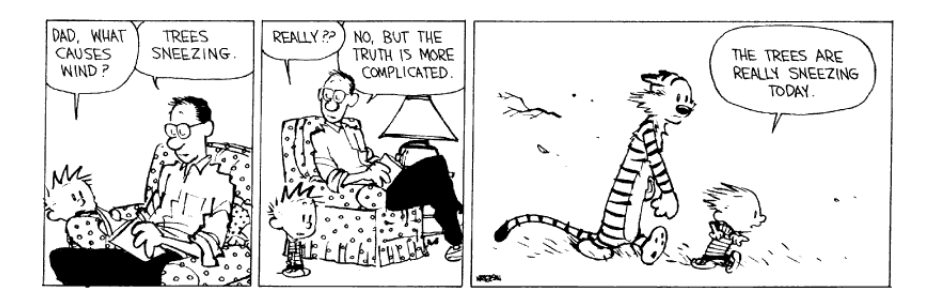

Calvin and Hobbes<sup>©</sup> Bill Watterson

# Goals

- Understand the difference between a class and an object.
- Distinguish between queries and commands.
- Learn to read feature call instructions.
- Write more feature call instructions.

# 1 Classes vs. objects

### To do

- 1.1 Try to describe the difference between a class and an object (1-2 sentences).
- 1.2 Find an analogy that captures the relationship between objects and classes in real life.

## To hand in

Write down your answers (1.1 and 1.2) and hand them in.

# <span id="page-0-0"></span>2 Categorizing features

There are two main categories of features: queries and commands. In last week's assignment you learned how to categorize features. In this week's lecture you have a better look at their declaration in the class interface. The general patterns for queries and commands in a class interface are:

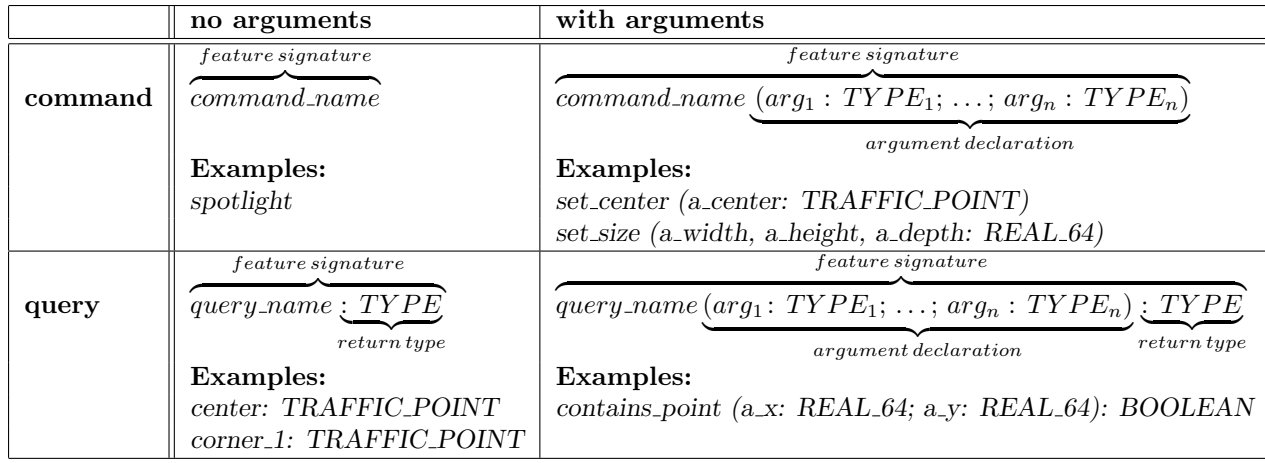

TYPE, TYPE<sub>1</sub>, TYPE<sub>n</sub> are class names. In the case of an argument declaration, they will tell you the expected type of the arguments. In the case of a query, TYPE denotes the type of the object you get as an answer when calling the query. Note, once again, that the only way to distinguish between a query and a command is to look whether a feature returns an object (i.e. look for the return type in its declaration).

The examples given above are from Listing [1](#page-1-0) that shows a shortened interface of class TRAF-FIC BUILDING. The argument declaration of set size uses a short form for the declaration of its arguments. Instead of stating for each argument that it is of type REAL 64, it separates the identifiers by comma (instead of semicolon) and gives the type at the end. The short form can be used whenever there are two or more arguments of the same type appearing one after the other in the declaration. So the declaration set size (a width, a height, a depth:  $REAL_64$ ) is equivalent to set size (a width: REAL 64; a height: REAL 64; a depth: REAL 64) and contains point ( a\_x: REAL\_64; a\_y: REAL\_64): BOOLEAN could also be written as *contains point*  $(a_x, a_y$ : REAL 64): BOOLEAN.

#### Listing 1: Class TRAFFIC BUILDING

```
deferred class interface TRAFFIC_BUILDING
2
  feature
4
    center: TRAFFIC_POINT
6 −− Center of the building
8 corner 1: TRAFFIC POINT
        −− Lower left corner of the building
10 ensure
        result_exists : Result /= Void
12
    contains point (a_x: REAL_64; a_y: REAL_64): BOOLEAN14 - Is point ({a}^{\dagger}x', {a}^{\dagger}y') inside building?
16 spotlight
        −− Highlight.
18 ensure −− from TRAFFIC CITY ITEM
        highlighted : is_spotlighted
20
    set_center (a_center: TRAFFIC_POINT)
```

```
22 −− Set center to 'a center '.
      require
24 a-center-valid : a-center \neq Void
      ensure
26 center_set: center = a_center
28 set size (a \text{-width}, a \text{-height}, a \text{-depth}; REAL-64)−− Set width to 'a width', height to 'a height ', and depth to 'a depth'.
30 require
         size_valid : a_width > 0.0 and a_height > 0.0 and a_depth > 0.0
32 ensure
         size_set : width = a_width and height = a_height and depth = a_depth
34
  end
```
### Todo

In Listing [2](#page-2-0) you find the class interface of TRAFFIC TIME that is responsible for simulating time in the city, used for example for letting passengers move at a certain speed. Make two lists of features for this class interface: one for queries, the other for commands. Use the way described above to distinguish between queries and commands.

```
Listing 2: Class TRAFFIC TIME
```

```
deferred class interface TRAFFIC_TIME
2
  feature −− All features
4
    pause
6 −− Pause the time count.
     require
8 is time running
     ensure
10 not is_time_running
12 actual_time: TIME
       −− Simulated time
14
    reset
16 - Reset the time to (0.0:0).
     ensure
18 is_time\_running = Falseactual_time.hour = 020 actual_time.minute = 0actual_time.second = 0
22
    duration (a_start_time, a_end_time: TIME): TIME_DURATION
24 −− Duration from 'a start time' until 'a time2'.
       −− Takes into account midnight.
26 require
        both_exist: a\_start\_time /= Void and a\_end\_time /= Void
28 ensure
        result_exists : Result /= Void
```

```
30 result positive : Result.is positive
32 speedup: INTEGER 32
        −− Speedup to let the time run faster than the real time
34
    set_speedup (a_speedup: INTEGER_32)
36 −− Set speedup to 'a speedup'.
      require
38 a\_speedup\_valid: a\_speedup >= 1ensure
40 speedup_set: speedup = a_speedup42 start
        −− Start to count the time at (0:0:0).
44 require
        not is_time_running
46 ensure
        is time running
48
    is time running: BOOLEAN
50 \quad -I Is the time running?
52 resume
        −− Resume the paused time.
54 require
        not is_time_running
56 ensure
        is time running
58
    set (a_hour, a_minute, a_second: INTEGER_32)
60 −− Sets the time to ('a hour':' a minute ':'a second').
      require
62 valid time: a hour \geq 0 and a minute \geq 0 and a second \geq 064 invariant
    actual_time.hour >= 066 actual_time.minute >= 0end
```
## 3 Feature reading

In Task [2](#page-0-0) you saw that feature declarations of queries always include the declaration of a return type. The return type is the type of the object that is returned as an answer when calling the query. This knowledge, in combination with the fundamental mechanism of program execution (applying a "feature" to an "object"), allows to build complex targets and arguments to feature call instructions. To make it clearer:

• Queries return a value (an object), e.g. Station balard.location yields an object of type TRAFFIC POINT, the position of Balard. Since the result is an object, it is possible to apply features to it, e.g. Station balard.location.up by  $(5.0)$ . What features can be applied is defined in the class TRAFFIC POINT. As a side note: Station balard is

also a query returning an object of type TRAFFIC STATION and is declared in class TOUCH PARIS OBJECTS. Class PREVIEW offers the features of TOUCH PARIS OBJECTS because PREVIEW "inherits" from TOUCH PARIS OBJECTS (see the clause at the beginning of the class PREVIEW definition). More about this in a future assignment.

- Similarly, it is possible to use results of queries as arguments, e.g. Console.show (Line8.south\_end)
- The result of an arithmetic expression (say  $x * 3 + 72$ ) is also an implicit object on which you can call features, e.g.  $(x * 3 + 72)$ .out

Expressions built using the "." notation are evaluated from left to right, e.g. x.y.z.f is evaluated as  $((x,y).z).f.$  This knowledge helps us dissecting feature call instructions.

#### Example 1

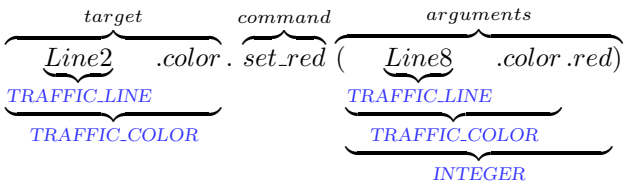

Explanation:

- Line2 is a query defined in class TOUCH\_PARIS\_OBJECTS and returns an object of type TRAFFIC LINE.
- In class TRAFFIC LINE there is a query color defined that returns an object of type TRAFFIC COLOR.
- In class TRAFFIC COLOR there is a command set red defined. It takes an argument of type INTEGER.
- Line8 is a query defined in class TOUCH\_PARIS\_OBJECTS and returns an object of type TRAFFIC LINE.
- In class TRAFFIC LINE there is a query color defined that returns an object of type TRAFFIC\_COLOR.
- In class TRAFFIC COLOR there is a query red defined that returns an object of type INTEGER.
- The argument is thus an INTEGER that conforms to the type requested by set\_red.

#### Example 2

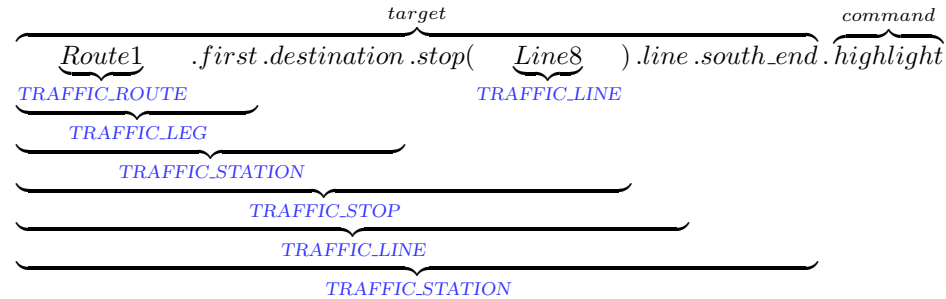

Explanation:

- Route1 is a query defined in class TOUCH\_PARIS\_OBJECTS and returns an object of type TRAFFIC\_ROUTE.
- In class TRAFFIC ROUTE there is a query first defined that returns an object of type TRAFFIC LEG.
- In class TRAFFIC LEG there is a query destination defined that returns an object of type TRAFFIC STATION.
- In class TRAFFIC STATION there is a query stop defined that returns an object of type TRAFFIC STOP and takes an object of type TRAFFIC LINE as argument.
- Line8 is a TRAFFIC\_LINE and thus can be used as such an argument.
- In class TRAFFIC STOP there is a query line that returns a TRAFFIC LINE.
- In class TRAFFIC LINE there is a query south end that returns a TRAFFIC STATION.
- And in class TRAFFIC STATION the command highlight is defined and thus can be called on the target.

#### A remark on methodology

Generally, long chains of feature calls (with a lot of dots) are considered bad practice, because they tend to be difficult to read and to debug. We include this task to show you how to read these feature calls properly.

#### To do

For each of the instructions below, determine the type of the target following the scheme from the examples. You will need to read class declarations, so start EiffelStudio and open the project located under traffic/example/02 objects.

Note that for certain classes there exist aliases. As an example, DOUBLE might appear named as REAL 64 and STRING as STRING 8 depending on the view you are using to look at the classes in EiffelStudio.

- 1. Route2.first.line.extend (Line7 a.i th (1)) where Route2 is of type TRAFFIC ROUTE and Line7<sub>a</sub> of type TRAFFIC<sub>LINE</sub>.
- 2. Route1.first.next.origin.location.left\_by (20.0) where Route1 is of type TRAFFIC ROUTE.
- 3. Line2.i th (Line2.count).stop (Route3.first.line).station.highlight where Route3 is of type TRAFFIC ROUTE and Line2 of type TRAFFIC LINE.

#### Hint

To navigate between classes and features in EiffelStudio, you can use the 'pick-and-drop' technique. Just 'pick' a class (or a feature) by holding down the [SHIFT] key and right-clicking on the class (feature) name. The cursor will change shape to an oval (or a thick cross in case you picked a feature). You can then 'drop' it in another tools pane within EiffelStudio by right-clicking again. When this is not possible, a thin black cross appears on the cursor.

### To hand in

Your answers to questions 1-3.

## 4 Writing more feature calls

#### To do

- 1. Download [http://se.inf.ethz.ch/teaching/2009-H/eprog-0001/exercises/assignment](http://se.inf.ethz.ch/teaching/2009-H/eprog-0001/exercises/assignment_3.zip) 3.zip and extract it in traffic/example. You should now have a new directory traffic/example/ assignment 3 with assignment 3.ecf directly in it. It is important that the location corresponds to the description here!
- 2. Open and compile this new project.
- 3. Open the class text of PLANNER which you will change in this task. Assume that you are planning to change the original metro system of Paris (see Figure  $1(a)$ ) in the following way: Line1, Line3, Line8, and Line7 a all only consist of one connection going from the original starting terminal (terminal 1) to Concorde (Station Concorde). Note that remove all segments removes all stations except the terminal 1. Line2 is a cyclic line containing its original terminal 1 and the starting terminal stations of Line3, Line7 a, Line1, and Line8 connected as shown in Figure [1\(b\).](#page-7-1)

#### Hint

To complete the task you need features from the class TRAFFIC LINE such as remove all segments and extend.

In the text editor, when you type the name of an entity followed by a dot, EiffelStudio will automatically display a list of all the features that can be called at the current position (see Figure below). To get the list of almost all features applicable to the Current object, press [CTRL] + [SPACE]. But if you really want to see all the features applicable to the Current object you have to change an option: from the menu Tools/Preferences... choose the directory Editor/Eiffel. Set the 'Show ANY features' option to True, and when pressing [CTRL] + [SPACE] you should be able to see, in addition to the others, the most general features, those that can be applied to all objects. Pressing [SHIFT] at the same time will do the same for class names, for example when declaring an attribute or a return type.

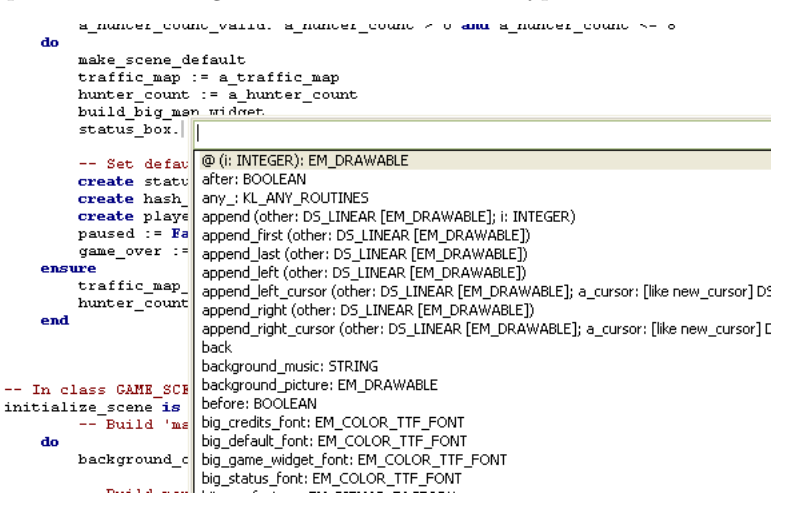

### To hand in

Submit class PLANNER to your assistant.

<span id="page-7-0"></span>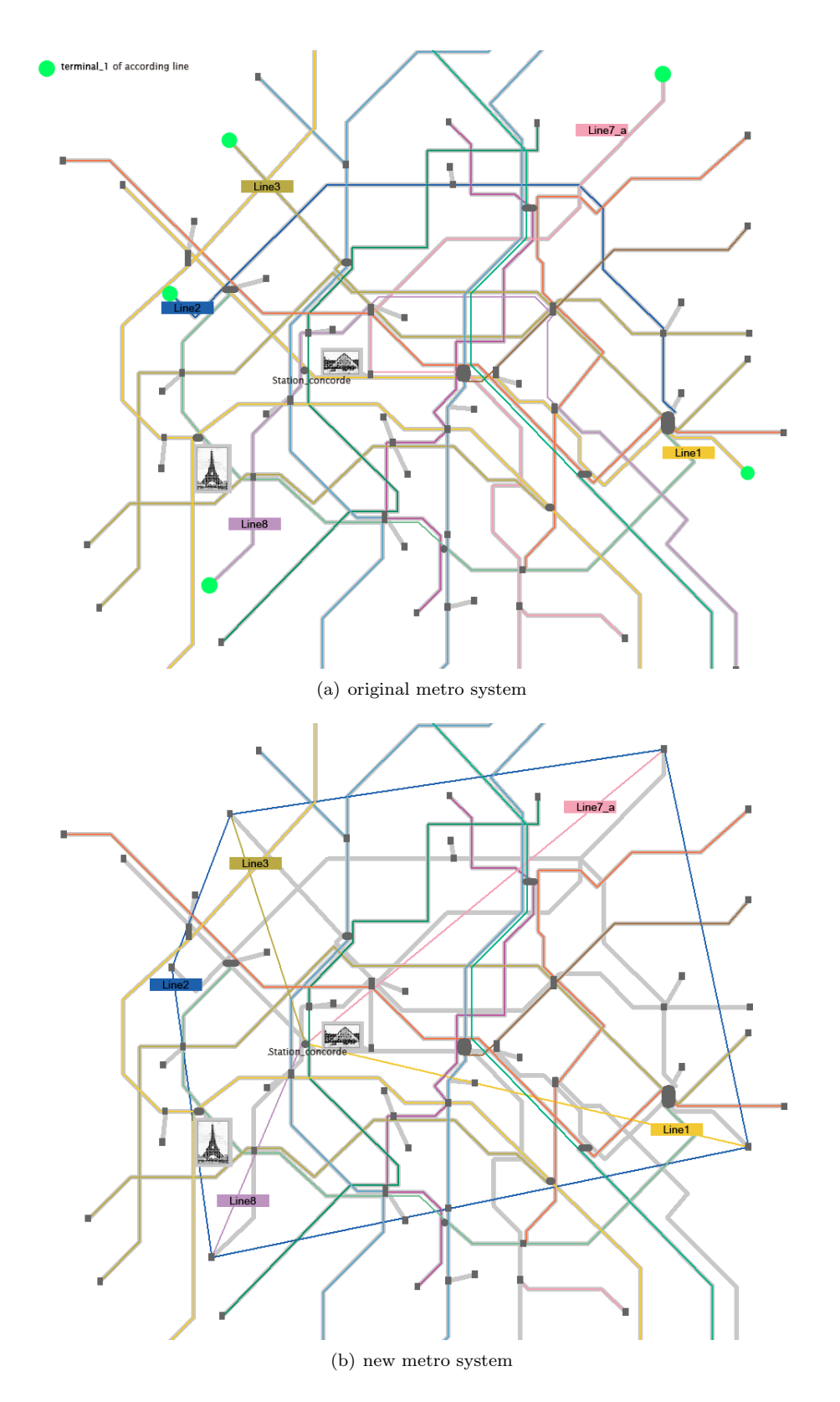

<span id="page-7-1"></span>Figure 1: Changing the metro system